**PharmaSUG 2020 - Paper SS-140**

# **Pinnacle 21 Community v3.0 - A Users Perspective**

Ajay Gupta, PPD, Morrisville, NC

# **ABSTRACT**

Pinnacle 21, also previously known as OpenCDISC Validator, provides great compliance checks against CDISC outputs like SDTM, ADaM, SEND and Define.xml. This validation tool provides a report in Excel format which contains information categorized as errors, warnings, and notices. In May2019, Pinnacle 21 team had released Community v3.0. This paper will provide an overview of all major updates in Pinnacle 21 community v3.0 e.g. new validations checks, ADaM IG v1.1 support, latest Controlled Terminology support. Later, this paper will cover the SNOMED, MedDRA dictionaries installation process which is no longer supported by Pinnacle 21.

## **INTRODUCTION**

In 2004, the Clinical Data Interchange Standards Consortium (CDISC) recommended the use of the Study Data Tabulation Model (SDTM) standard for submitting clinical data to a regulatory agency. Since that time the pharmaceutical and biotechnology industries have worked tirelessly to implement this standard for the submission of clinical data and its related metadata in order to facilitate the review process of determining the safety and efficacy of a drug. The Pinnacle 21 Community was established to build a framework for the implementation of the CDISC Standard. In fact, this community of professionals created the Pinnacle21 Validator tool that performs numerous checks on clinical data to ensure compliance with the standard. This tool validates both the submission data as well as its respective metadata.

This paper will cover Pinnacle 21 Community validator tool v3.0 which is widely used in the industry and user can download it at free of cost.

Admittedly, CDISC requirements for standardization are extensive, and always evolving. The validation process involves various types of checks to ensure compliance, including the metadata describing the clinical data. In fact, the clinical data, stored as SAS transport (XPT) data sets, must match that which is specified in the Case Report Tabulation – Data Definition (Define-XML) document. Pinnacle 21 uses both transport data sets and the Define-XML to perform the validation. Besides metadata checks, the application also checks for appropriate controlled terminology values (e.g. F, M, or U for the variable DM.SEX) and standard formats, such as using the ISO 8601 format for date/time values. Pinnacle 21 tool does not guarantee 100% compliance. However, it does a good job of detecting most data issues that could otherwise delay a submission.

# **PINNACLE 21 COMMUNITY VALIDATOR v3.0.x:**

Pinnacle 21 Community Validator is the leading industry tool for validating SDTM and ADaM data sets against CDISC standards (for more information about CDISC standards, please see cdisc.org). So far, several version of Pinnacle 21 Community validators had been released. But, Pinnacle 21 Community v3.0.x is Pinnacle21's most ambitious release to date and they added support for new standards and rules, but most importantly they reinvented how the software is released, installed, and kept updated.

## **STEPS TO GET PINNACLE 21 COMMUNITY v3.0.x:**

- 1. Go to the <https://www.pinnacle21.com/downloads> and click the [download](http://www.opencdisc.org/download) tab above and download the version 3.0.x for your operating system.
- 2. For Windows double-click the .exe file and follow set-up instructions.
- 3. For Mac double click the .dmg file and drag the Pinnacle 21 Community Icon into the Applications folder.
- 4. You are now ready to use Pinnacle 21 Community. Community v3.0.x now comes with a oneclick installer that automatically deploys Community components in a location appropriate for your operating system. But most importantly, it makes My Documents folder the single place to

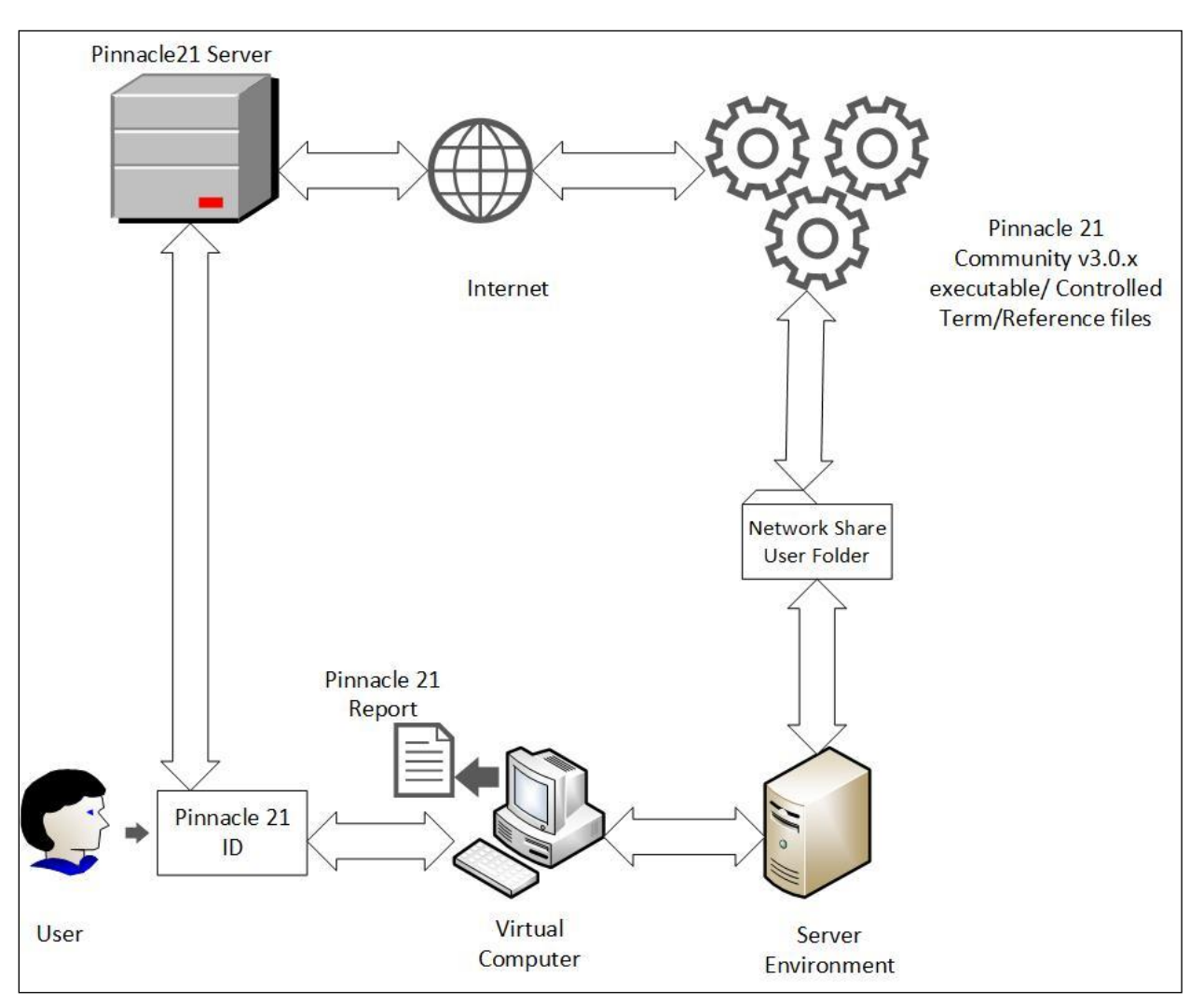

access all your validation reports, define files, dictionaries, terminologies, rule configs and log files.

**Diagram 1: Pinnacle 21 Architecture Diagram**

5. In order to get latest CTs in Pinnacle 21 Community v3.0.x it is mandatory for all users to create a Pinnacle21 ID on Pinnacle21.com using their email ID as the username. Once user login to Pinnacle21 server then automatic updates feature is turned on which will install latest available configuration and reference files automatically (see diagram below) on your PC or Shared environment. For previous version, user needs to add configuration and reference files manually which was time consuming and prone to error. If Pinnacle ID is not used and user decided to run the validator on offline mode, then very limited features are available. User can either use below screenshot or use following link to create their Pinncale21 ID <https://www.pinnacle21.com/user/register>

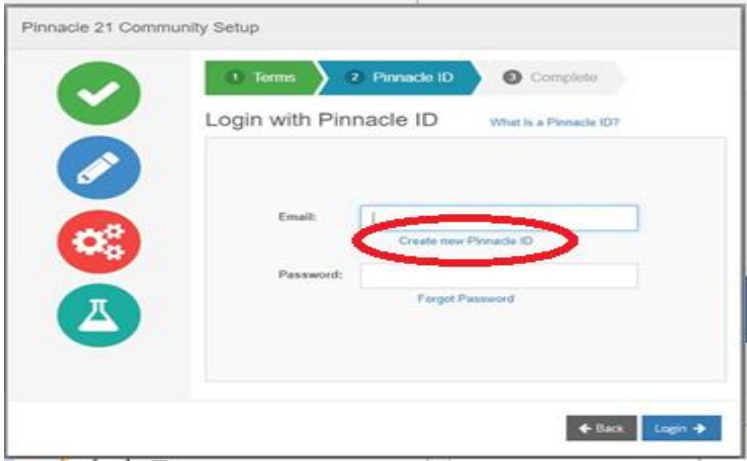

### **Display 1 Pinnacle User ID Screen**

6. Adding Dictionaries

Pinnacle 21 Community v3.0.x expects MedDRA and SNOMED dictionaries to be installed when running the validator. Follow steps below

a) From the validator menu, select "More dictionaries" at the bottom right. Later, you will see all available dictionaries on Pinnacle 21.GUI (Graphical User Interface)

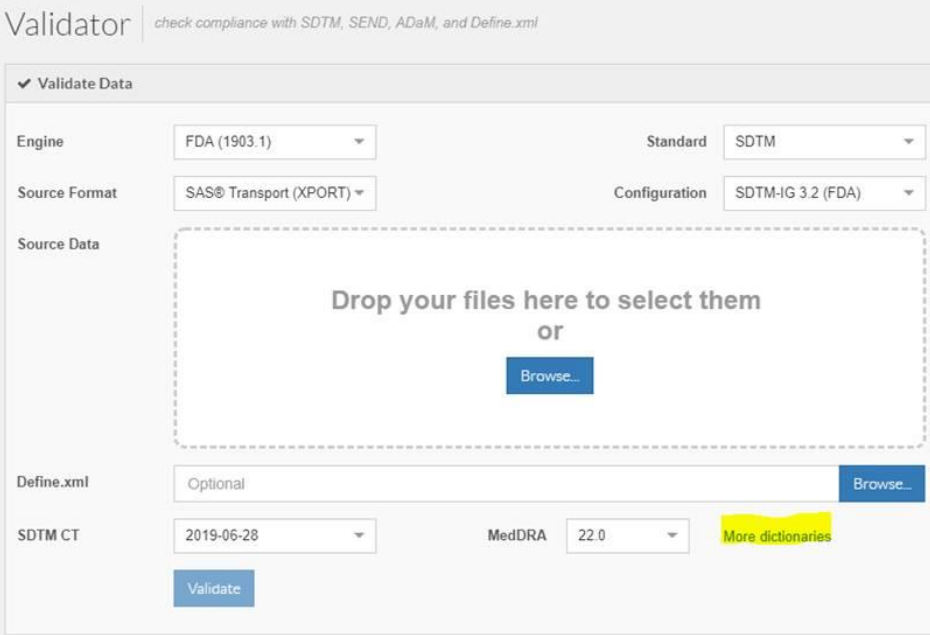

**Display 2 Dictionaries Set up**

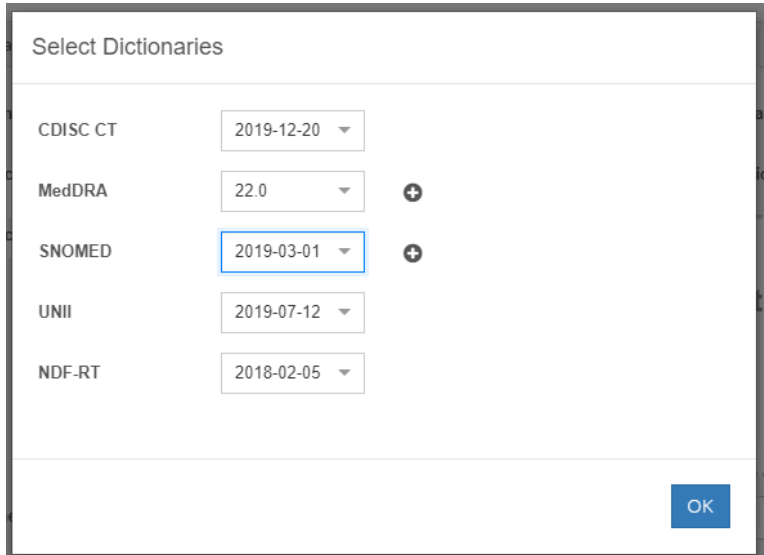

**Display 3 Dictionaries List**

b) MedDRA Dictionary Installation:

Medical Dictionary for Regulatory Activities (MedDRA) is used for coding Adverse Events and helps facilitate safety and regulatory review of clinical data. For more information, please see section 6.3.1 of the Technical Conformance Guide. Since MedDRA is only available through a commercial subscription, it's not included as part of Pinnacle 21 Community Validator distribution and must be provided by you or your company. If you need more detail on MedDRA then visit https://www.meddra.org/

When provided, the Pinnacle 21 Validator uses five files (listed below) from the MedDRA dictionary to perform coding compliance checks. The MedDRA dictionary includes more files but only the ones listed below are needed for validation.

- pt.asc
- soc.asc
- llt.asc
- hlt.asc
- hlgt.asc

To install MedDRA, select the "+" next to MedDRA, then fill out the version number (e.g. 22.1) and point to the path were dictionaries are located in your local drive e.g. [\Dictionaries\MedDRA\22.1\MedAscii.](file://///wilbtia/wilbtia00/Global%20Bios%20Library/Dictionaries/MedDRA/22.1/MedAscii) Later, to confirm installation of the dictionary, you can navigate to your Documents folder, then <Documents\Pinnacle 21 Community\configs\data\MedDRA\22.1> and note the list of above five .asc files.

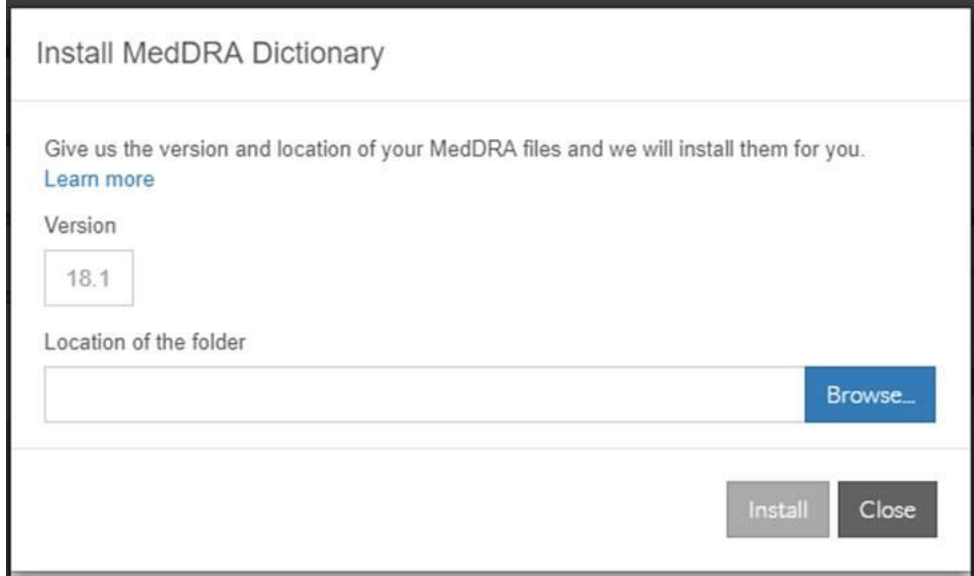

**Display 4 MedDRA Dictionary Set up**

c) SNOMED Dictionary Installation:

Systematized Nomenclature of Medicine (SNOMED) is used for coding of clinical terms. It is used in the Trail Summary (TS) domain of SDTM to identify the medical condition or problem that an investigational product in a study is intended to affect. For more information, please see section 6.6.1 of the Technical Conformance Guide. Since SNOMED is only available through a commercial subscription, it's not included as part of Pinnacle 21 Community Validator distribution and must be provided by you or your company. When provided, the Pinnacle 21 Validator uses *sct2\_Description\_Full-en.txt* from the SNOMED dictionary to perform coding compliance checks of the TS domain. For more detail on SNOMED dictionary visit <http://www.snomed.org/>

For the SNOMED dictionary installation, follow the same steps e.g. "+" next to SNOMED but point to the folder were the SNOMED Dictionaries are located e.g. [\Dictionaries\SNOMED\20190301](file://///wilbtia/wilbtia00/Global%20Bios%20Library/Dictionaries/SNOMED/20190301) and select file sct2\_Description\_Full-en

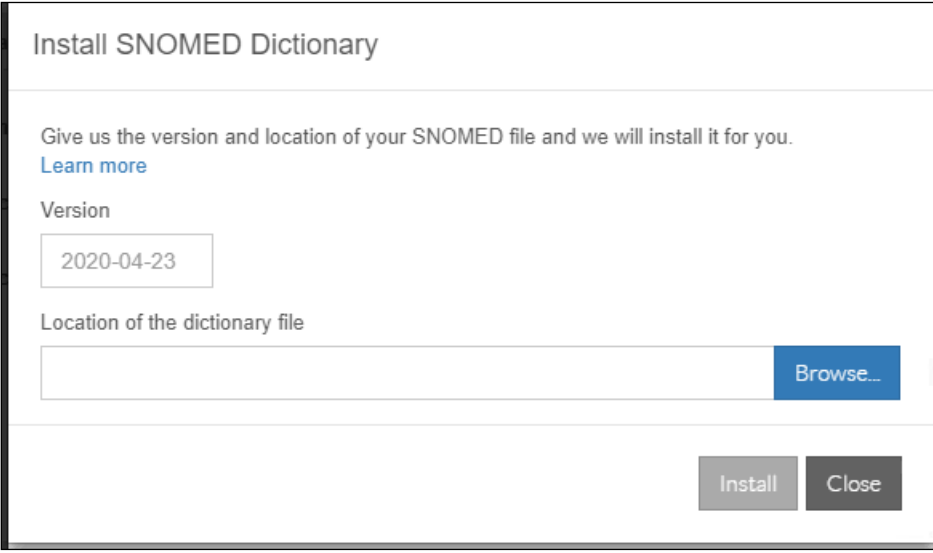

**Display 5 SNOMED Dictionary set up**

## **PINNACLE21 COMMUNITY v3.0.x MAJOR UPDATES AND ENHANCEMENTS:**

- 1. General Updates and Enhancements
	- 1. Added Pinnacle ID (new feature). Users with Pinnacle ID will now get access to P21 web services and enjoy a new level of user experience. With Pinnacle ID and web services, user Community installation will receive automatic updates to validation engines, rules, CDISC terminologies, and NDF-RT, MED-RT and UNII dictionaries.
	- Added ability to select MedDRA and SDTM-CT for ADaM Validation (enhancement)
	- Added Validation Summary tab to the validation report (new feature)

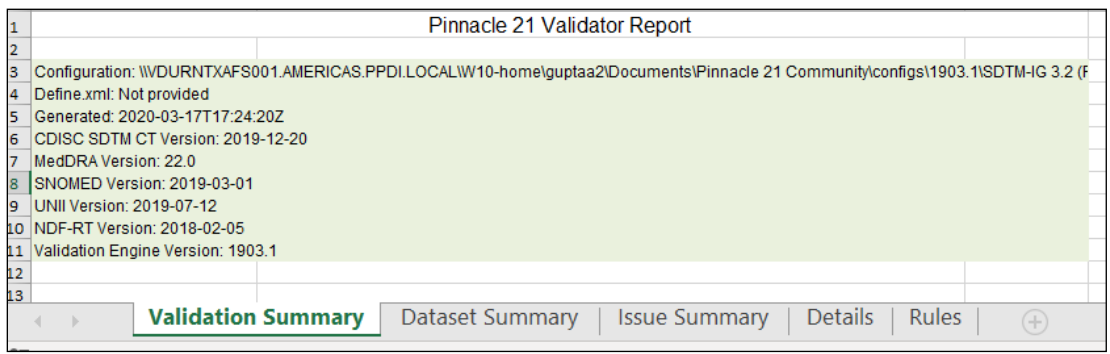

#### **Display 6 New Validation Summary Tab**

- Updated validation report to always be excel because CSV was rarely used (enhancement) Removed validator settings; validation report name will have the format pinnacle21-report-yyyymmddThh-mm.xlsx (enhancement)
- Community 3.0 also includes wizard-driven dictionary installs for MedDRA and SNOMED.
- 2. FDA- and PMDA-specific Validation Engines

A validation engine is a combination of open source P21 Validator and open source implementation of FDA or PMDA published rules. While the rest of Community contains the desktop graphical user interface (GUI), Define.xml Generator, Data Converter, and Clinical Trials.gov Miner. Historically, regulators at FDA and PMDA have embraced data standards, conformance rules and Pinnacle 21 technology at different rates. Therefore, based on the current PMDA and FDA published users preparing for PMDA submissions were recommended to use previous version of Community e.g. 2.1.3, while users preparing for FDA submissions were asked to use upgraded version e.g. 2.2.0. This in effect locked out our Japanese users from any future bug fixes and enhancements, a problem that didn't sit well with team.

With Community 3.0, Pinnacle 21 solved this problem by making the validation engine a selectable option in Community. With this enhancement user can now select and run any FDA or PMDA compatible version of the validation engine within the latest version of Community.

In the screenshot below, you can see how a user can select to run either the FDA or PMDA compatible validation engine. The engines are versioned based on the year and month released and a patch number. So, FDA engine version of 1903.1, means it was released in March 2019 and it has been patched once.

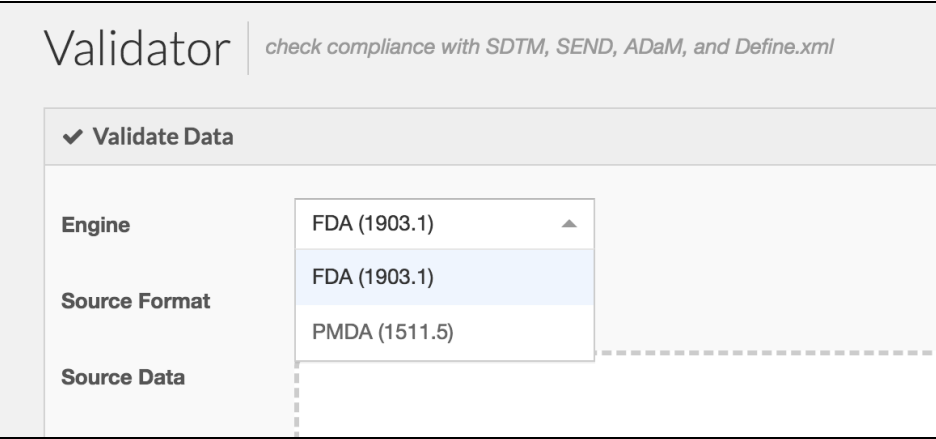

**Display 7 Validation Engines**

- 3. Community 3.0 also brings a major update to FDA validation rules, including support for ADaM-IG 1.1 and SEND-IG 3.1, and implementation of over 250 new validation rules covering
	- FDA Business Rules v1.4
	- FDA Validator Rules v1.3
	- CDISC SDTMIG v3.2 Conformance Rules v1.0
	- CDISC ADaM Conformance Rules v2.0
- 4. All Validation Rules can be access on Pinnacle 21 website using following link.

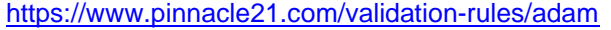

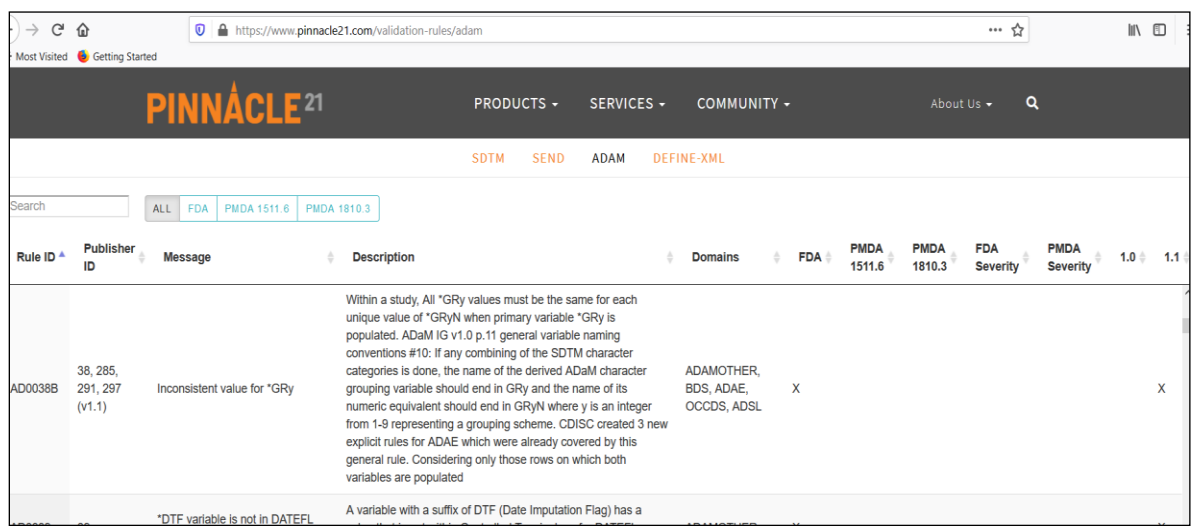

#### **Display 8 Pinnacle21 Validation Rules page**

5. Alerts to Avoid Common Errors

Just like any desktop software, P21 Community needs to be installed, configured, managed and operated correctly to ensure consistent validation results. Community 3.0 introduces additional checks that will be executed every time you run a validation. Are MedDRA and SNOMED configured? Is validation engine compatible with FDA/PMDA? Are there are problems with operating system support, file integrity, or connection to web services? These and other alerts will show up on the Validation Summary and help you diagnose and avoid common installation and operational errors.

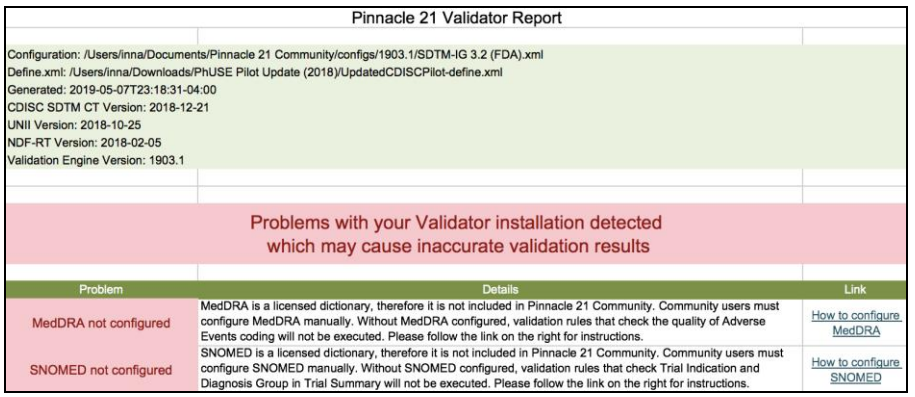

### **Display 9 Pinnacle 21 report screenshot**

6. Check following link for full Pinnacle21 validation engines updates

<https://bitbucket.org/p21-community/configs/src/master/CHANGELOG.txt>

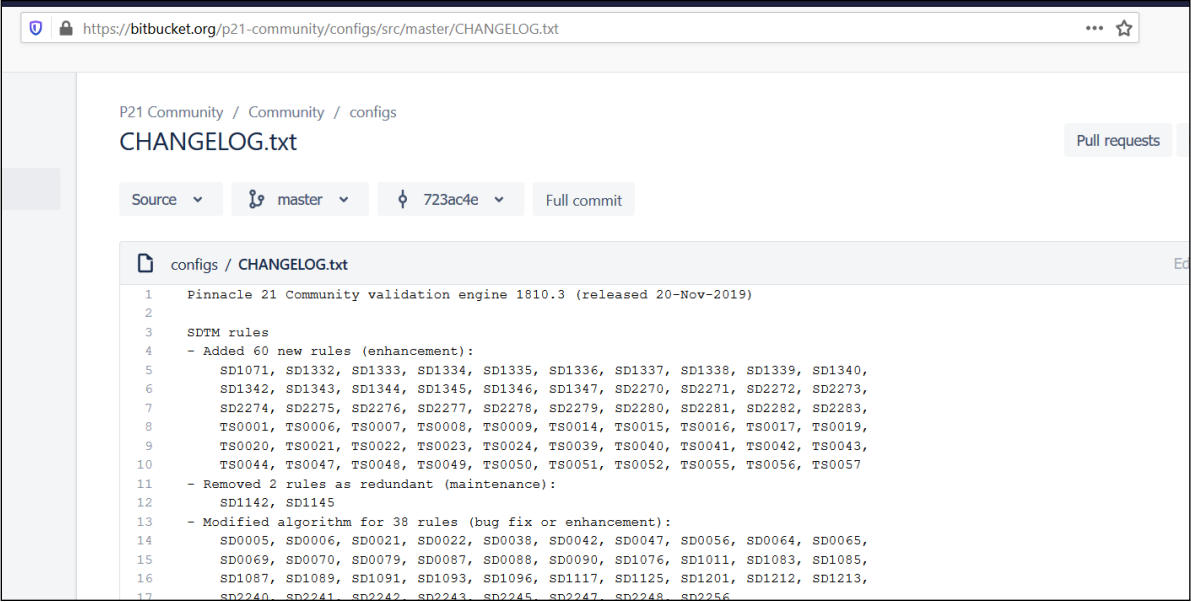

**Display 10 Pinnacle21 engines updates**

7. Check following link for full Pinnacle21 application updates

<https://bitbucket.org/p21-community/desktop/src/master/resources/CHANGELOG.txt>

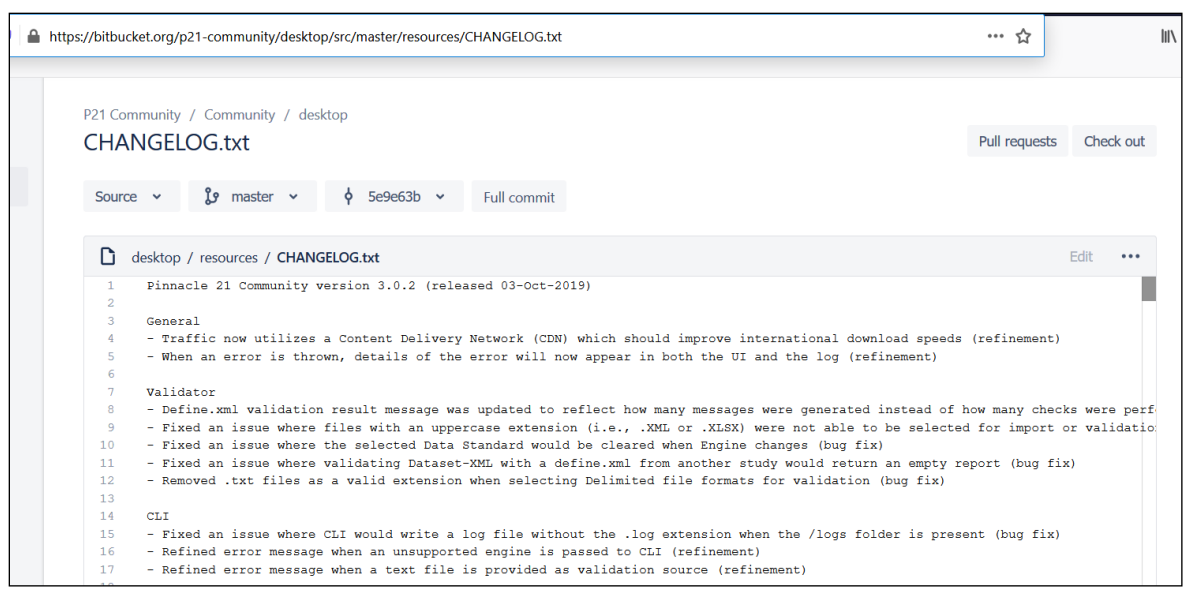

**Display 11 Pinnacle 21 Application updates**

### **CONCLUSION**

Pinnace Community 3.0 brings some major update to FDA validation rules, support for ADaM-IG 1.1 and SEND-IG 3.1. Also, users with Pinnacle ID will now get access to P21 web services and enjoy a new level of user experience. With Pinnacle ID and web services, Community installation will receive automatic updates to validation engines, rules, CDISC terminologies, and NDF-RT, MED-RT and UNII dictionaries. These features provided by Pinnacle Community v3.0.x will expediate the review process and improve quality of submissions.

## **REFERENCES**

Gupta Ajay, 2016. Enhanced OpenCDISC Validator Report for Quick Quality Review Proceedings of the PharmaSUG 2016 Conference, paper AD07.

Gupta Ajay, 2019. Common Pinnacle 21 Report Issues: Shall we Document or Fix? Proceedings of the PharmaSUG 2019 Conference, paper DS119.

<https://www.pinnacle21.com/blog/introducing-p21-community-3>

https://www.pinnacle21.com/

## **ACKNOWLEDGMENTS**

Thanks to Ryan Wilkins, Lindsay Dean, Ken Borowiak, Richard DAmato, Lynn Clipstone, and PPD Management for their reviews and comments. Thanks to my family for their support.

### **CONTACT INFORMATION**

Your comments and questions are valued and encouraged. Contact the author at:

Ajay Gupta, M.S. **PPD** 3900 Paramount Parkway Morrisville, NC 27560 Work Phone: (919)-456-6461 Fax: (919) 654-9990 E-mail: [Ajay.Gupta@ppdi.com,](mailto:Ajay.Gupta@ppdi.com) Ajaykailasgupta@aol.com

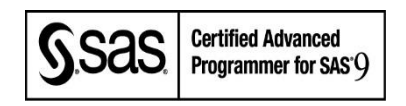

# **DISCLAIMER**

The content of this paper are the works of the authors and do not necessarily represent the opinions, recommendations, or practices of PPD.

SAS and all other SAS Institute Inc. product or service names are registered trademarks or trademarks of SAS Institute Inc. in the USA and other countries. ® indicates USA registration.

Other brand and product names are trademarks of their respective companies.